# **COMO SE INSCREVER NO CONCURSO**

## **PASSO-A-PASSO**

#### ACESSAR O SITE WWW.SIGRH.UFRN.BR E SELECIONAR O MENU "CONCURSOS"

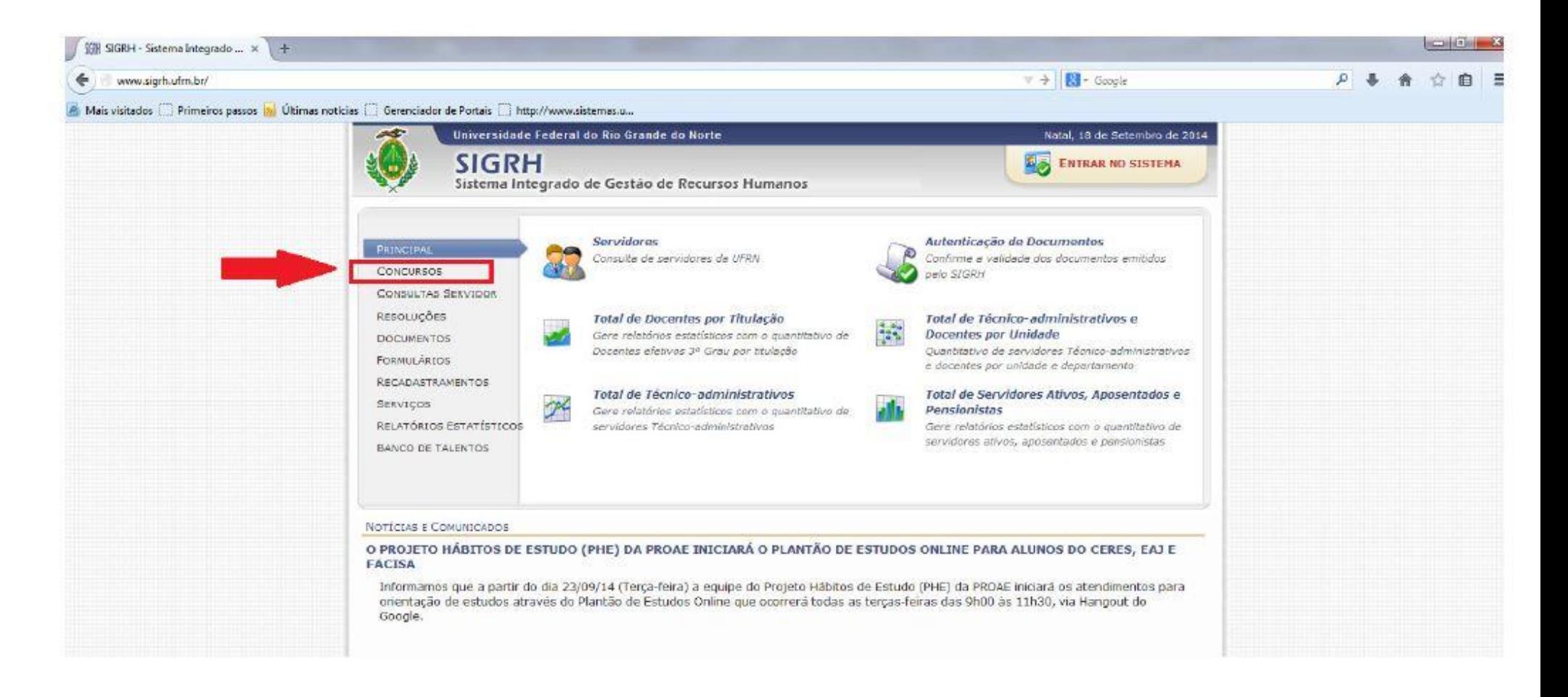

#### **CLICAR EM "CONCURSOS ABERTOS"**

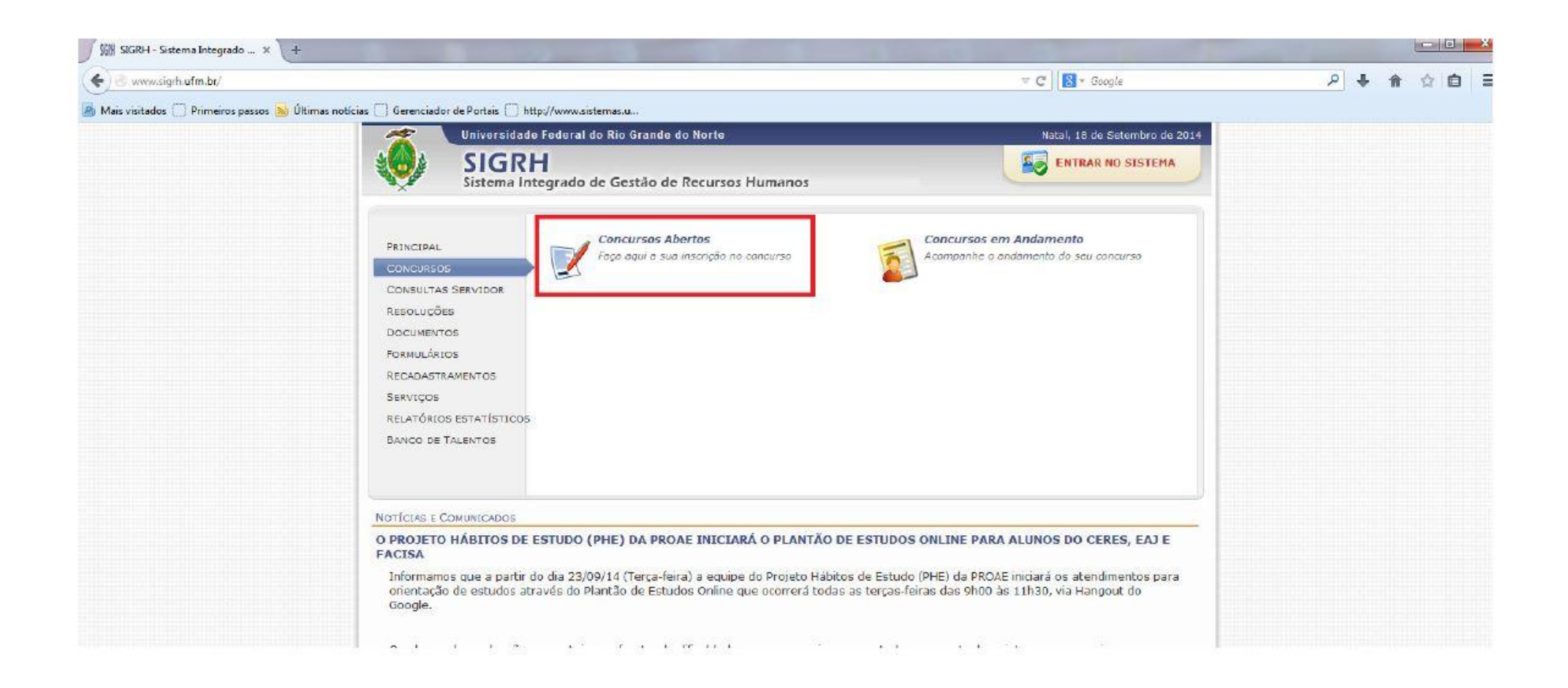

## **CLICAR NA SETA VERDE ("Inscrever-se no Concurso") LOCALIZADA NO CANTO DIREITO DA TELA, DE ACORDO COM O EDITAL PRETENDIDO**

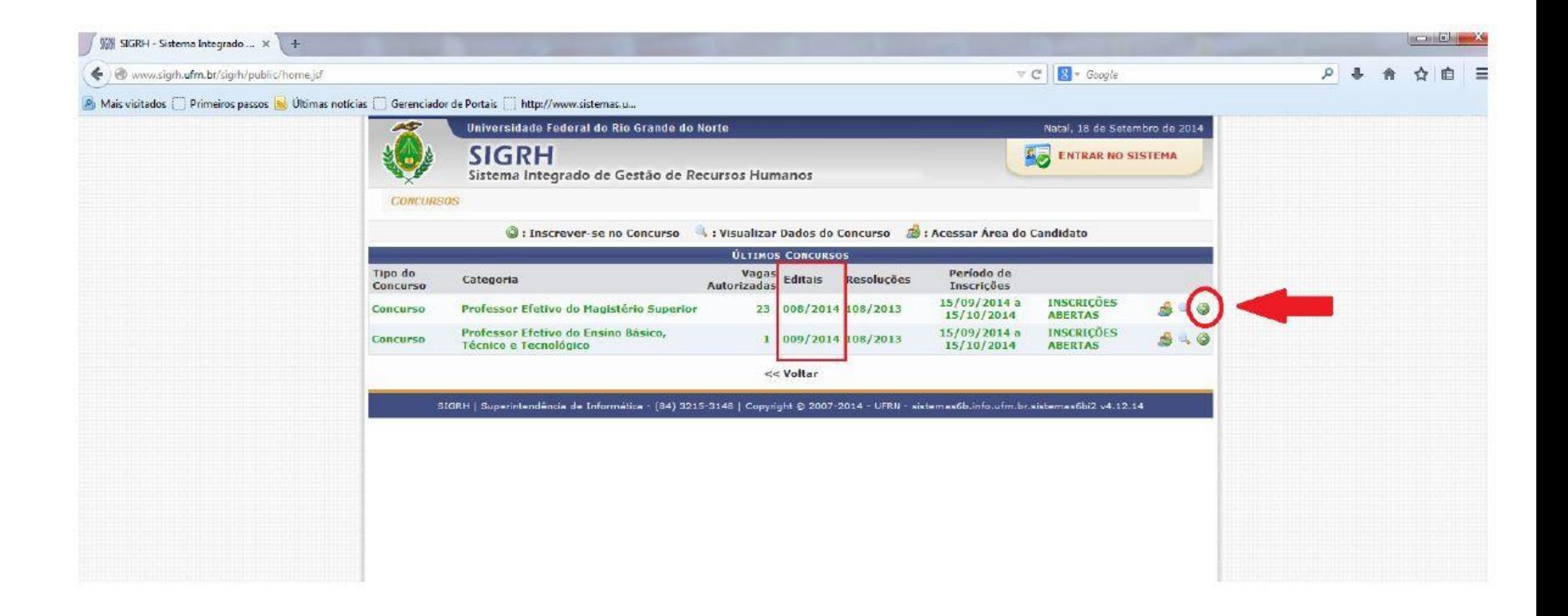

### **CLICAR NA SETA VERDE ("Inscrever-se para a Vaga") DE ACORDO COM A ÁREA DE CONHECIMENTO PRETENDIDA**

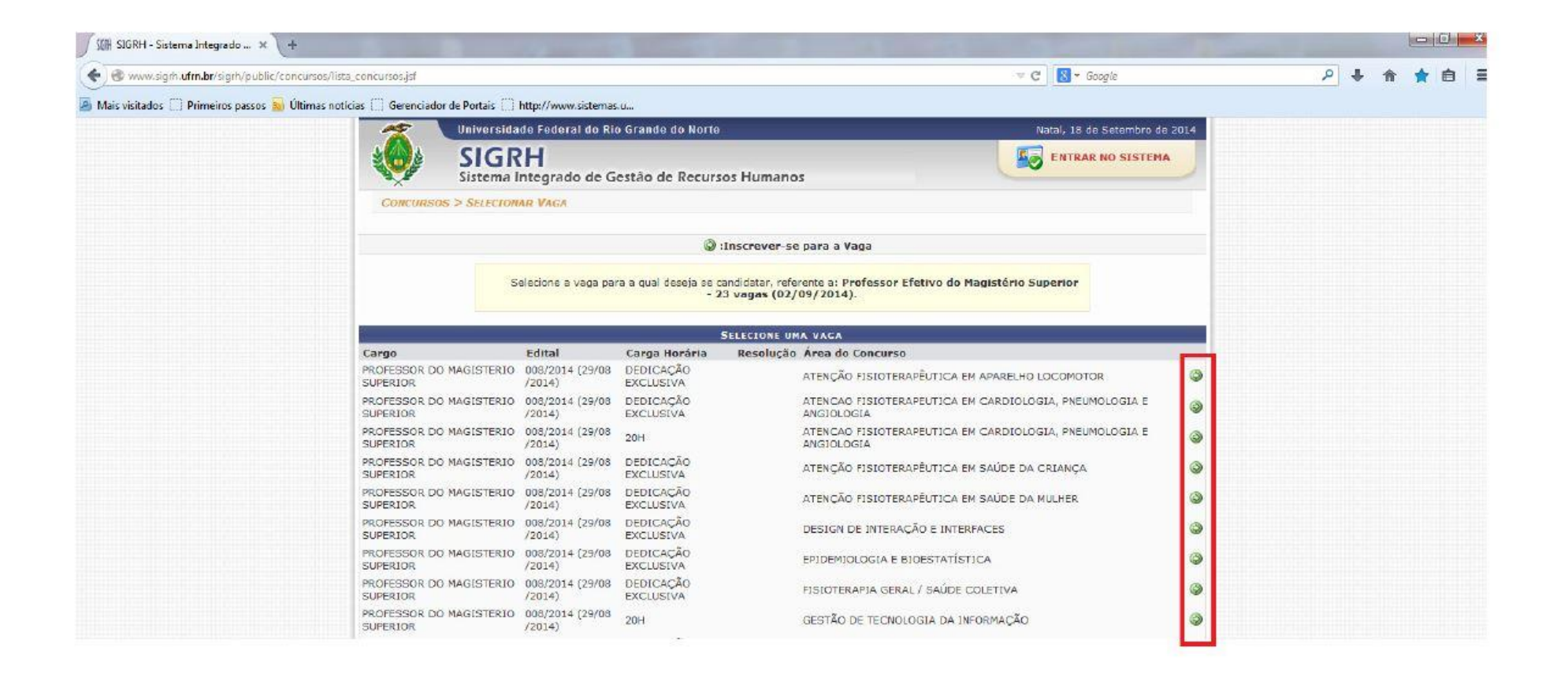